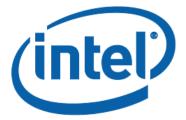

# Intel<sup>®</sup> NUC Products

# NUC8i5INH / NUC8i7INH

# **Technical Product Specification**

Regulatory Models: NUC8IN

Oct 2019 version 004 The Intel NUC Products NUC8i5INH/NUC8i7INH may contain design defects or errors known as errata that may cause the product to deviate from published specifications. Current characterized errata are documented in the Intel NUC Products NUC8i5INH/NUC8i7INH Specification Update.

# **Revision History**

| Revision | Revision History                                                                                          | Date       |
|----------|----------------------------------------------------------------------------------------------------|------------|
| 001      | First release of Intel NUC Products NUC8i5INH/NUC8i7INH Technical Product Specification                   | March 2019 |
| 002      | First production release of the Intel NUC Products NUC8i5INH/NUC8i7INH<br>Technical Product Specification | May 2019   |
| 003      | Specification Clarification                                                                               | June 2019  |
| 004      | Specification Clarification                                                                               | Oct 2019   |

#### Disclaimer

This product specification applies to only the standard Intel<sup>®</sup> NUC Boards, Kits and Mini PCs with BIOS identifier INWHL357.0028.

INFORMATION IN THIS DOCUMENT IS PROVIDED IN CONNECTION WITH INTEL<sup>\*</sup> PRODUCTS. NO LICENSE, EXPRESS OR IMPLIED, BY ESTOPPEL OR OTHERWISE, TO ANY INTELLECTUAL PROPERTY RIGHTS IS GRANTED BY THIS DOCUMENT. EXCEPT AS PROVIDED IN INTEL'S TERMS AND CONDITIONS OF SALE FOR SUCH PRODUCTS, INTEL ASSUMES NO LIABILITY WHATSOEVER, AND INTEL DISCLAIMS ANY EXPRESS OR IMPLIED WARRANTY, RELATING TO SALE AND/OR USE OF INTEL PRODUCTS INCLUDING LIABILITY OR WARRANTIES RELATING TO FITNESS FOR A PARTICULAR PURPOSE, MERCHANTABILITY, OR INFRINGEMENT OF ANY PATENT, COPYRIGHT OR OTHER INTELLECTUAL PROPERTY RIGHT. UNLESS OTHERWISE AGREED IN WRITING BY INTEL, THE INTEL PRODUCTS ARE NOT DESIGNED NOR INTENDED FOR ANY APPLICATION IN WHICH THE FAILURE OF THE INTEL PRODUCT COULD CREATE A SITUATION WHERE PERSONAL INJURY OR DEATH MAY OCCUR.

All Intel<sup>®</sup> NUC Boards are evaluated as Information Technology Equipment (I.T.E.) for use in personal computers (PC) for installation in homes, offices, schools, computer rooms, and similar locations. The suitability of this product for other PC or embedded non-PC applications or other environments, such as medical, industrial, alarm systems, test equipment, etc. may not be supported without further evaluation by Intel.

Intel Corporation may have patents or pending patent applications, trademarks, copyrights, or other intellectual property rights that relate to the presented subject matter. The furnishing of documents and other materials and information does not provide any license, express or implied, by estoppel or otherwise, to any such patents, trademarks, copyrights, or other intellectual property rights.

Intel may make changes to specifications and product descriptions at any time, without notice.

Designers must not rely on the absence or characteristics of any features or instructions marked "reserved" or "undefined." Intel reserves these for future definition and shall have no responsibility whatsoever for conflicts or incompatibilities arising from future changes to them.

Intel processor numbers are not a measure of performance. Processor numbers differentiate features within each processor family, not across different processor families: Go to: Learn About Intel<sup>®</sup> Processor Numbers

Intel NUC Boards and kits may contain design defects or errors known as errata, which may cause the product to deviate from published specifications. Current characterized errata are available on request.

Contact your local Intel sales office or your distributor to obtain the latest specifications before placing your product order.

Intel, Pentium and Celeron are trademarks of Intel Corporation in the U.S. and/or other countries.

\* Other names and brands may be claimed as the property of others.

Copyright © 2019 Intel Corporation. All rights reserved.

**Technical Product Specification** 

## Note: For this Technical Products Specification, the use of Intel NUC Products NUC8i5INH/NUC8i7INH

## **Board Identification Information**

#### Basic Intel<sup>®</sup> NUC Board Identification Information

| Intel NUC Board | AA Revision | BIOS Revision          | Notes |
|-----------------|-------------|------------------------|-------|
| NUC8i5INB       | K29935-300  | INWHL357.0028 or newer | 1, 2  |
| NUC8i7iNB       | K29936-402  | INWHL357.0028 or newer | 1, 2  |

Notes:

1 The AA number is found on a small label on the Front USB connectors.

2 Intel<sup>®</sup> Core<sup>™</sup> i5-8265U/ i7-8565U processor are used on this AA revision consists of the following component:

3

| Device              | Stepping | S-Spec Number(s) |
|---------------------|----------|------------------|
|                     | W0       | SREJR            |
| Intel Core i5-8265U | W0       | SREJQ            |
|                     | V0       | SRFFX            |
| Intel Core i7-8565U | W0       | SREJP            |
|                     | V0       | SRFFW            |

## **Product Identification Information**

#### Intel® NUC Products NUC8i5INH/NUC8i7INH {x}<sup>†</sup> Identification Information

| Product Name | Intel <sup>®</sup> NUC Board | Differentiating Features                                                                                                    |
|--------------|------------------------------|----------------------------------------------------------------------------------------------------|
| NUC8i5INHX   | NUC8i5INB                    | 8GB LPDDR3-2133 solder-down Memory with power adapter                                                                                                    |
| NUC8i5INHJA  |                              | HDD kit with power adapter, 16GB Intel® Optane™ Module,<br>1TB HDD, 8GB LPDDR3-2133 solder-down Memory,<br>Microsoft Windows 10 Home, "Intel® NUC 8 Home, a Mini<br>PC with Windows 10" |
| NUC8i5INHPA  |                              | SSD kit with power adapter, 256 M.2 SSD, 8GB LPDDR3-<br>2133 solder-down Memory, Microsoft Windows 10 Home,<br>"Intel® NUC 8 Home, a Mini PC with Windows 10"                           |
| NUC8i5INHP   | NUC8i5INB                    | SSD kit with power adapter, 256GB M.2 SSD, 8GB LPDDR3-<br>2133 solder-down Memory                                                                                                    |
| NUC8i7INHX   | NUC8i7INB                    | 8GB LPDDR3-2133 solder-down Memory with power adapter                                                                                                    |
| NUC8i7INHJA  |                              | HDD kit with power adapter, 16GB Intel® Optane™ Module,<br>1TB HDD, 8GB LPDDR3-2133 solder-down Memory,<br>Microsoft Windows 10 Home, "Intel® NUC 8 Home, a Mini<br>PC with Windows 10" |
| NUC8i7INHZ   |                              | HDD and SSD kit with power adapter, 1TB HDD and 256GB<br>M.2 SSD, 8GB LPDDR3-2133 solder-down Memory                                                                                    |

| NUC8i7INHPA | SSD kit with power adapter, 256GB M.2 SSD, 8GB LPDDR3-<br>2133 solder-down Memory, Microsoft Windows 10 Home,<br>"Intel® NUC 8 Home, a Mini PC with Windows 10" |
|-------------|----------------------------------------------------------------------------------------------------|
| NUC8i7INHP  | SSD kit with power adapter, 256GB M.2 SSD, 8GB LPDDR3-<br>2133 solder-down Memory                                                                               |

## **Specification Changes or Clarifications**

The table below indicates the Specification Changes or Specification Clarifications that apply to the Intel NUC Products NUC8i5INH / NUC8i7INH.

**Specification Changes or Clarifications** 

| Date         | Type of Change                 | Description of Changes or Clarifications                |
|--------------|--------------------------------|---------------------------------------------------------|
| October 2019 | Specification<br>Clarification | Clarified Board vs System environmental specifications. |

#### Errata

Current characterized errata, if any, are documented in a separate Specification Update. See <u>http://www.intel.com/content/www/us/en/nuc/overview.html</u> for the latest documentation.

**Technical Product Specification** 

# **Preface**

This Technical Product Specification (TPS) specifies the layout, components, connectors, power and environmental requirements, and the BIOS for Intel® NUC Products NUC8i5INH/NUC8i7INH are with pre-installed Hard Drive Disk(HDD), Solid-state disk(SSD), Optane Memory, Soldereddown memory, and operating system.

### **Intended Audience**

The TPS is intended to provide detailed technical information about Intel NUC Products NUC8i5INH/NUC8i7INH and their components to the vendors, system integrators, and other engineers and technicians who need this level of information. It is specifically not intended for general audiences.

### What This Document Contains

| Chapter | Description                                                                 |
|---------|-----------------------------------------------------------------------------|
| 1       | A description of the hardware used in Intel NUC Product NUC8i5INH/NUC8i7INH |
| 2       | A map of the resources of the Intel NUC Board                               |
| 3       | The features supported by the BIOS Setup program                            |
| 4       | A description of the front panel blink codes and BIOS error messages        |
| 5       | The features of the Intel NUC Kits and Mini PCs                             |

## **Typographical Conventions**

This section contains information about the conventions used in this specification. Not all of these symbols and abbreviations appear in all specifications of this type.

#### Notes, Cautions, and Warnings

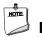

#### NOTE

Notes call attention to important information.

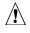

## 

Cautions are included to help you avoid damaging hardware or losing data.

| #     | Used after a signal name to identify an active-low signal (such as USBPO#)                                     |
|-------|----------------------------------------------------------------------------------------------------|
| bpp   | Bits per pixel                                                                                                 |
| GB    | Gigabyte (1,073,741,824 bytes)                                                                                 |
| GBps  | Gigabytes per second                                                                                           |
| Gbps  | Gigabits per second                                                                                            |
| КВ    | Kilobyte (1024 bytes)                                                                                          |
| Kb    | Kilobit (1024 bits)                                                                                            |
| kbps  | 1000 bits per second                                                                                           |
| MB    | Megabyte (1,048,576 bytes)                                                                                     |
| MBps  | Megabytes per second                                                                                           |
| Mb    | Megabit (1,048,576 bits)                                                                                       |
| Mbps  | Megabits per second                                                                                            |
| TDP   | Thermal Design Power                                                                                           |
| xxh   | An address or data value ending with a lowercase h indicates a hexadecimal value.                              |
| x.x V | Volts. Voltages are DC unless otherwise specified.                                                             |
| *     | This symbol is used to indicate third-party brands and names that are the property of their respective owners. |

## **Other Common Notation**

# Contents

| Re | evisio | on Hist   | ory                                                               | iii |
|----|--------|-----------|-------------------------------------------------------------------|-----|
|    | Note   | : For thi | s Technical Products Specification, the use of Intel NUC Products |     |
|    |        | NUC8i     | 5INH/NUC8i7INH                                                    | iv  |
|    | Boar   | d Identi  | fication Information                                              | iv  |
|    | Prod   | luct Ider | ntification Information                                           | iv  |
|    | Errat  | a         |                                                                   | v   |
| Pı | reface | e         |                                                                   | vi  |
|    | Inter  | nded Au   | dience                                                            | vi  |
|    | Wha    | t This D  | ocument Contains                                                  | vi  |
|    | Турс   | ographic  | al Conventions                                                    | vi  |
| С  | onter  | nts       |                                                                   | ix  |
| 1  | Pro    | duct D    | escription                                                        | 13  |
|    | 1.1    |           | •<br>ew                                                           |     |
|    |        | 1.1.1     | Feature Summary                                                   | 13  |
|    |        | 1.1.2     | Board Layout (Top)                                                |     |
|    |        | 1.1.3     | Board Layout (Bottom)                                             |     |
|    |        | 1.1.4     | Block Diagram                                                     |     |
|    | 1.2    | Online    | Support                                                           | 19  |
|    | 1.3    | Proces    | sor                                                               | 19  |
|    | 1.4    | Graphi    | cs Capabilities                                                   | 20  |
|    |        | 1.4.1     | AMD Radeon™ 540X Graphics                                         | 20  |
|    |        | 1.4.2     | High Definition Multimedia Interface* (HDMI*)                     | 20  |
|    |        | 1.4.3     | Mini DisplayPort* (mDP*)                                          | 20  |
|    | 1.5    | USB       |                                                                   | 22  |
|    | 1.6    |           | nterface                                                          |     |
|    |        | 1.6.1     | AHCI Mode                                                         |     |
|    | 1.7    |           | ime Clock Subsystem                                               |     |
|    | 1.8    |           | Subsystem                                                         |     |
|    | 1.9    |           | ubsystem                                                          |     |
|    |        | 1.9.1     | Intel® WGI219V Gigabit Ethernet Controller                        |     |
|    |        | 1.9.2     | LAN Subsystem Software                                            |     |
|    |        | 1.9.3     | RJ-45 LAN Connector with Integrated LEDs                          |     |
|    |        | 1.9.4     | Wireless Network Module                                           |     |
|    | 1.10   |           | are Management Subsystem                                          |     |
|    |        | 1.10.1    | Hardware Monitoring                                               |     |
|    |        | 1.10.2    | Fan Monitoring                                                    |     |
|    |        | 1.10.3    | Thermal Solution                                                  | 28  |

|   | 1.11 | Power Management                                   | 29 |
|---|------|----------------------------------------------------|----|
|   |      | 1.11.1 ACPI                                        |    |
|   |      | 1.11.2 Hardware Support                            |    |
|   |      | 1.11.3 HDMI Consumer Electronics Control (CEC)     |    |
|   | 1.12 | Intel Platform Security Technologies               |    |
|   |      | 1.12.1 Intel® Virtualization Technology            | 35 |
|   |      | 1.12.2 Intel® Platform Trust Technology            | 35 |
| 2 | Тес  | hnical Reference                                   |    |
|   | 2.1  | Memory Resources                                   |    |
|   |      | 2.1.1 Addressable Memory                           |    |
|   | 2.2  | Connectors and Headers                             |    |
|   |      | 2.2.1 Front Panel Connectors                       |    |
|   |      | 2.2.2 Back Panel Connectors                        |    |
|   |      | 2.2.3 Headers and Connectors (Top)                 |    |
|   |      | 2.2.4 Connectors and Headers (Bottom)              |    |
|   | 2.3  | BIOS Security Jumper                               |    |
|   | 2.4  | Mechanical Considerations                          |    |
|   |      | 2.4.1 Form Factor                                  |    |
|   |      | 2.4.2 Weight                                       | 47 |
|   | 2.5  | Electrical Considerations                          |    |
|   |      | 2.5.1 Power Supply Considerations                  |    |
|   |      | 2.5.2 Fan Header Current Capability                |    |
|   | 2.6  | Thermal Considerations                             |    |
|   | 2.7  | Reliability                                        |    |
|   | 2.8  | Environmental                                      | 51 |
| 3 | Ove  | rview of BIOS Features                             |    |
|   | 3.1  | Introduction                                       | 53 |
|   | 3.2  | BIOS Flash Memory Organization                     | 53 |
|   | 3.3  | System Management BIOS (SMBIOS)                    | 53 |
|   | 3.4  | Legacy USB Support                                 | 54 |
|   | 3.5  | BIOS Updates                                       | 54 |
|   |      | 3.5.1 Language Support                             | 55 |
|   | 3.6  | BIOS Recovery                                      | 55 |
|   | 3.7  | Boot Options                                       |    |
|   |      | 3.7.1 Network Boot                                 |    |
|   |      | 3.7.2 Booting Without Attached Devices             |    |
|   |      | 3.7.3 Changing the Default Boot Device During POST |    |
|   |      | 3.7.4 Power Button Menu                            |    |
|   | 3.8  | Hard Disk Drive Password Security Feature          |    |
|   | 3.9  | BIOS Security Features                             | 58 |
| 4 | Erro | or Messages and Blink Codes                        | 60 |
|   | 4.1  | Front-panel Power LED Blink Codes                  |    |

| 5 | 5 Intel NUC Kit Features |                              | 61  |  |
|---|--------------------------|------------------------------|-----|--|
|   | 5.1                      | Chassis Front Panel Features | .61 |  |
|   | 5.2                      | Chassis Rear Panel Features  | .62 |  |

#### Figures

| 0.                                                                              |          |
|---------------------------------------------------------------------------------|----------|
| Figure 1. Major Board Components (Top)                                          | 15       |
| Figure 2. Major Board Components (Bottom)                                       |          |
| Figure 3. Block Diagram                                                         | 18       |
| Figure 4. 4-Pin 3.5 mm (1/8 inch) Audio Jack Pin Out                            |          |
| Figure 5. LAN Connector LED Locations                                           |          |
| Figure 6. Thermal Solution and Fan Header                                       | 28       |
| Figure 7. Location of the Standby Power LED                                     | 33       |
| Figure 8. CEC Connector                                                         | 34       |
| Figure 9. Front Panel Connectors, Controls and Indicators                       | 38       |
| Figure 10. Back Panel Connectors                                                |          |
| Figure 11. Headers and Connectors (Top)                                         |          |
| Figure 12. Connectors and Headers (Bottom)                                      | 40       |
| Figure 13. Connection Diagram for Front Panel Header (2.0 mm Pitch) Error! Book | mark not |
| defined.                                                                        |          |
| Figure 14. Location of the CIR Sensor                                           | 43       |
| Figure 15. Location of the BIOS Security Jumper                                 |          |
| Figure 16. Board Dimensions                                                     |          |
| Figure 17. Board Height Dimensions                                              |          |
| Figure 18. Localized High Temperature Zones                                     | 49       |
| Figure 19. Intel® NUC Products NUC8i5INH/NUC8i7INH Features – Front             | 61       |
| Figure 20. Intel® NUC Products NUC8i5INH/NUC8i7INH Features – Rear              | 62       |

#### Tables

| Table 1. Feature Summary                                               |    |
|------------------------------------------------------------------------|----|
| Table 2. Components Shown in Figure 1                                  | 15 |
| Table 3. Components Shown in Figure 2                                  |    |
| Table 4. LAN Connector LED States                                      | 26 |
| Table 5. Effects of Pressing the Power Switch                          |    |
| Table 6. Power States and Targeted System Power                        | 30 |
| Table 7. Wake-up Devices and Events                                    |    |
| Table 8. HDMI 1 CEC expected behavior                                  | 33 |
| Table 9. Headers and Connectors Shown in Figure 11                     |    |
| Table 10. Connectors and Headers Shown in Figure 12                    | 41 |
| Table 11. SATA Power Header (0.5 mm Pitch)                             | 41 |
| Table 12. Single-Port Internal USB 2.0 Headers (1.25 mm Pitch)         | 42 |
| Table 13. Consumer Electronics Control (CEC) Connector (1.25 mm Pitch) | 42 |
| Table 14. SDXC Card Reader Connector                                   | 42 |
| Table 15. BIOS Security Jumper Settings                                | 45 |

| Table 16. Select Weights and                                |    |
|-------------------------------------------------------------|----|
| Table 17. Select Chassis Dimensions                         |    |
| Table 18. Fan Header Current Capability                     |    |
| Table 19. Thermal Considerations for Components             |    |
| Table 20. Tcontrol Values for Components                    |    |
| Table 21. Environmental Specifications                      | 51 |
| Table 22. Acceptable Drives/Media Types for BIOS Recovery   | 55 |
| Table 23. Boot Device Menu Options                          |    |
| Table 24. Master Key and User Hard Drive Password Functions |    |
| Table 25. Supervisor and User Password Functions            |    |
| Table 26. Front-panel Power LED Blink Codes                 | 60 |
| Table 27. Components Shown in Figure 19                     | 61 |
| Table 28. Components Shown in Figure 20                     |    |

### 1.1 Overview

#### 1.1.1 Feature Summary

Table 1 summarizes the major features of the product.

| Board Form Factor      | 4.0 inches by 4.0 inches (101.60 millimeters by 101.60 millimeters)                                                                                                    |  |  |
|------------------------|----------------------------------------------------------------------------------------------------|--|--|
| Processor              | <ul> <li>Soldered-down 8th Generation Intel<sup>®</sup> Core<sup>™</sup> i5 Quad-core Processors with 15W<br/>TDP, 1.60 GHz</li> </ul>                                                               |  |  |
|                        | — TDP-up 25W                                                                                                    |  |  |
|                        | <ul> <li>6 MB SmartCache, 3.90 GHz Max Turbo Frequency</li> <li>Integrated memory controller</li> </ul>                                                                                              |  |  |
|                        | <ul> <li>Integrated PCH</li> </ul>                                                                                                    |  |  |
|                        | <ul> <li>Soldered-down 8th Generation Intel<sup>®</sup> Core<sup>™</sup> i7 Quad-core Processors with 15W<br/>TDP, 1.80 GHz</li> </ul>                                                               |  |  |
|                        | — TDP-up 25W                                                                                                    |  |  |
|                        | <ul> <li>8 MB SmartCache, 4.60 GHz Max Turbo Frequency</li> </ul>                                                                                                    |  |  |
|                        | <ul> <li>Integrated memory controller</li> <li>Integrated PCH</li> </ul>                                                                                                    |  |  |
| Memory                 | Soldered-down LPDDR3 1866 MHz(4GB), LPDDR3 2133 MHz(8GB), Duel channel                                                                                                    |  |  |
| -                      | Soldered-down 4 GB or 8 GB memory technology                                                                                                    |  |  |
|                        | Support for non-ECC memory                                                                                                    |  |  |
|                        | Support for 1.2 V low voltage JEDEC memory                                                                                                    |  |  |
| Graphics               | <ul> <li>Discrete graphic support with AMD Radeon<sup>™</sup> 540X:</li> </ul>                                                                                                    |  |  |
|                        | <ul> <li>One full-sized High Definition Multimedia Interface (HDMI) and one Mini<br/>DisplayPort (mDP) interface of rear panel.</li> <li>HDMI<sup>™</sup> 4K Support, DisplayPort 1.4 HDR</li> </ul> |  |  |
| Audio                  | <ul> <li>ADM Integrated HD-Audio Controller (Azalia) and Codec via the HDMI and mDP<br/>interfaces supporting compressed 7.1digital audio</li> </ul>                                                 |  |  |
|                        | <ul> <li>Realtek ALC256 HD Audio via a stereo microphone/headphone 3.5 mm jack on the<br/>front panel and 3.5mm combination speaker</li> </ul>                                                       |  |  |
| Expansion Capabilities | One M.2 connector supporting M.2 2280 (key type M) modules                                                                                                    |  |  |
| Storage                | One SATA 6.0 Gbps port (black)                                                                                                    |  |  |
|                        | <ul> <li>Supports one 2.5" SSD or HDD up to 9.5mm</li> <li>1TB Hard Drive Disk included.</li> </ul>                                                                                                  |  |  |
|                        | One full-sized SDXC slot                                                                                                    |  |  |
| BIOS                   | Intel <sup>®</sup> BIOS resident in the Serial Peripheral Interface (SPI) Flash device                                                                                                    |  |  |
|                        | • Support for Advanced Configuration and Power Interface (ACPI), Plug and Play, and System Management BIOS (SMBIOS)                                                                                  |  |  |

#### Table 1. Feature Summary

Continued

| Table 1. | Feature | Summary | (continued) |
|----------|---------|---------|-------------|
|----------|---------|---------|-------------|

| Peripheral Interfaces         | USB 3.1 gen2 ports:                                                                                                    |  |
|-------------------------------|----------------------------------------------------------------------------------------------------|--|
|                               | <ul> <li>One USB TypeA and USB TypeC ports are implemented with external front panel connectors.</li> <li>Two USB TypeA ports are implemented with external back panel connectors (blue)</li> <li>Consumer Infrared (CIR)</li> </ul> |  |
|                               | Consumer Electronics Control (CEC) header                                                                                                    |  |
|                               | Front panel header                                                                                                    |  |
|                               | USB 2.0 ports:                                                                                                    |  |
|                               | <ul> <li>Two ports via an internal common IO header</li> </ul>                                                                                                    |  |
| LAN Support                   | Gigabit (10/100/1000 Mbps) LAN subsystem using the Intel WGI219V Gigabit Ethernet<br>Controller                                                                                                    |  |
| Hardware Monitor<br>Subsystem | Hardware monitoring subsystem, based on an ITE8991VG embedded controller, including:                                                                                                    |  |
|                               | Voltage sense to detect out of range power supply voltages                                                                                                    |  |
|                               | Thermal sense to detect out of range thermal values                                                                                                    |  |
|                               | One processor fan header                                                                                                    |  |
|                               | Fan sense input used to monitor fan activity                                                                                                    |  |
|                               | Fan speed control                                                                                                    |  |
| Wireless                      | Soldered down Intel® Wireless-AC 9560D2WG module                                                                                                    |  |
|                               | Intel wireless802.11ac R2, 2x2, Dual Band, Wi-Fi                                                                                                    |  |
|                               | Bluetooth <sup>®</sup> 5                                                                                                    |  |
|                               | Maximum Transfer speed up to 1.73Gbps                                                                                                    |  |
|                               | Next Generation Form Factor (NGFF) 12x16 soldered-down package                                                                                                    |  |

### 1.1.2 Board Layout (Top)

Figure 1 shows the location of the major components on the top-side of Intel NUC Boards NUC8INB

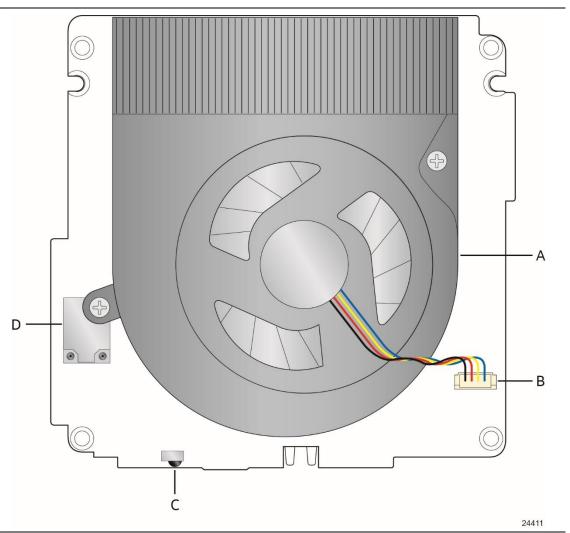

Figure 1. Major Board Components (Top)

Table 2 lists the components identified in Figure 1.

#### Table 2. Components Shown in Figure 1

| Item from Figure 1 | Description                    |
|--------------------|--------------------------------|
| A                  | Thermal solution               |
| В                  | Processor fan header           |
| C                  | Consumer Infrared (CIR) sensor |
| D                  | Wireless LAN module            |

## 1.1.3 Board Layout (Bottom)

Figure 2 shows the location of the major components on the bottom-side of Intel NUC Mini PC NUC8i5INH/NUC8i7INH.

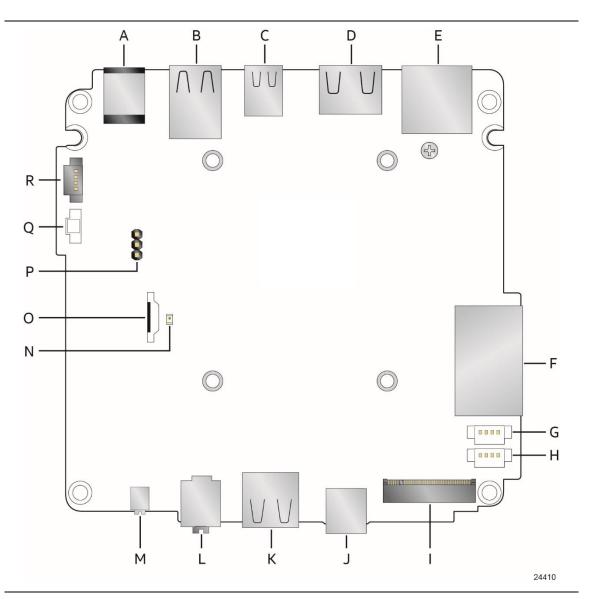

Figure 2. Major Board Components (Bottom)

| Item from<br>Figure 2 | Description                                               |
|-----------------------|-----------------------------------------------------------|
| А                     | 19V DC input jack                                         |
| В                     | Back panel USB 3.1 gen2 connectors                        |
| С                     | Mini Display Port                                         |
| D                     | HDMI connector                                            |
| Е                     | LAN jack                                                  |
| F                     | SDXC card reader slot                                     |
| G                     | Front panel single-port USB 2.0 connector (1.25 mm pitch) |
| Н                     | Front panel single-port USB 2.0 connector (1.25 mm pitch) |
| I                     | M.2 connector                                             |
| J                     | Front panel USB 3.1 gen2 connector                        |
| К                     | Front panel USB 3.1 gen2 connector                        |
| L                     | Front panel stereo speaker/headphone/microphone jack      |
| М                     | Power button / power LED                                  |
| Ν                     | +5 V Standby Power Indicator LED                          |
| 0                     | SATA 6.0 Gb/s connector                                   |
| Р                     | BIOS security jumper                                      |
| Q                     | Battery (lithium coin cell, CR2032, 3.0V)                 |
| R                     | Consumer Electronic Control (CEC) connector               |

Table 3. Components Shown in Figure 2

#### 1.1.4 Block Diagram

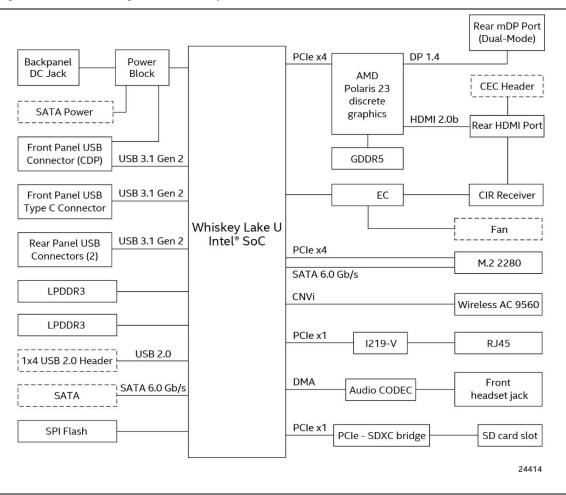

Figure 3 is a block diagram of the major functional areas of the board.

Figure 3. Block Diagram

## 1.2 Online Support

#### To find information about...

Intel NUC Products NUC8i5INH/NUC8i7INH NUC Board Support Available configurations for Intel NUC Products NUC8i5INH/NUC8i7INH BIOS and driver updates Integration information

#### Visit this World Wide Web site:

http://www.intel.com/NUC http://www.intel.com/NUCSupport http://ark.intel.com

http://downloadcenter.intel.com http://www.intel.com/NUCSupport

#### 1.3 Processor

Intel NUC Mini PC NUC8i5INH/NUC8i7INH has a soldered-down System-on-a-Chip (SoC), which consists of one of following:

Soldered-down 8th Generation Intel® Core™ i5 Quad-core Processors with 15W TDP, 1.60 GHz

- TDP-up 25W
- 6 MB SmartCache, 3.90 GHz Max Turbo Frequency
- Integrated memory controller
- Integrated PCH

Soldered-down 8th Generation Intel® Core™ i7 Quad-core Processors with 15W TDP, 1.80 GHz

- TDP-up 25W
- 8 MB SmartCache, 4.60 GHz Max Turbo Frequency
- Integrated memory controller
- Integrated memory

#### ΝΟΤΕ

The board has specific requirements for providing power to the processor. Refer to Section 2.5.1 on page 47 for information on power supply requirements for the board.

## 1.4 Graphics Capabilities

The kit supports graphics computing through AMD Radeon<sup>™</sup> 540X

#### 1.4.1 AMD Radeon<sup>™</sup> 540X Graphics

The AMD Radeon graphics controller features the following:

- Supports HDR-10 video playback.
- Multi View Coding (MVC) support for Blu-ray 3D content.
- 3D graphics hardware acceleration supporting DirectX 12, OpenCL\* 2.0, OpenGL 4.5
- Dedicated Unified Video Decoder hardware (UVD) for H.264, HEVC, VC-1, MPEG-4, MPEG-2, and MVC decode
- Non-HBR compressed audio pass-through up to 6.144 Mbps, support AC-3, MPEG1, MP3 (MPEG1 layer 3), MPEG2, AAC, DTS, ATRAC, Dolby Digital+, WMA Pro, and DTS-HD
- HBR compressed audio pass-through up to 24.576 Mbps, support DTS-HD Master Audio and Dolby True HD.
- Supports content protection using High-Bandwidth Digital Content Protection (HDCP) 2.2
- Support only GDDR5 DRAM.
- Supports AMD FreeSync<sup>™</sup> technology

#### 1.4.2 High Definition Multimedia Interface\* (HDMI\*)

The HDMI ports are compliant with the HDMI 2.0b specification. The HDMI ports support standard, enhanced, or high definition video, plus multi-channel digital audio on a single cable. The maximum supported resolution is 4096 x 2160 @ 60 Hz, 36bpp.

#### 1.4.2.1 Integrated Audio Provided by the HDMI Interfaces

The following audio technologies are supported by the HDMI 2.0b interfaces directly from the SoC:

- AC3 Dolby\* Digital
- Dolby<sup>®</sup>-TrueHD Bitstream Capable

| For information about | Refer to            |
|-----------------------|---------------------|
| HDMI technology       | http://www.hdmi.org |

#### 1.4.3 Mini DisplayPort\* (mDP\*)

DisplayPort is a digital communication interface that utilizes differential signaling to achieve a high bandwidth bus interface designed to support connections between PCs and monitors, projectors, and TV displays. DisplayPort is suitable for display connections between consumer electronics devices such as high definition optical disc players, set top boxes, and TV displays. The maximum supported resolution is 7680 x 4320 @ 30Hz, 24bpp. DisplayPort via mini Display Port connector is compliant with the DisplayPort 1.4 specification.

DisplayPort output supports Multi-Stream Transport (MST) which allows for multiple independent video streams (daisy-chain connection with multiple monitors) over a single

DisplayPort. This will require the use of displays that support DisplayPort 1.4 and allow for this feature.

| For information about  | Refer to                   |
|------------------------|----------------------------|
| DisplayPort technology | http://www.displayport.org |

## 1.5 USB

The USB port arrangement is as follows:

- USB 3.1 gen2 ports:
  - Two ports are implemented with external front panel connectors (one USB Type C and one USB Type A with amber color charging capable)
  - Two ports are implemented with external back panel connectors (USB Type A with blue color)
  - Maximum current is 900 mA for each blue port, 1.5 A for the amber charging port
- USB 2.0 ports:
  - Two ports via two single-port internal 1x4 1.25 mm pitch headers (white)
  - Maximum current is 500 mA for each port of the white headers (1 A total)

All the USB ports are high-speed, full-speed, and low-speed capable.

# 

Computer systems that have an unshielded cable attached to a USB port may not meet FCC Class B requirements, even if no device is attached to the cable. Use a shielded cable that meets the requirements for full-speed devices.

| For information about                                | Refer to                              |
|------------------------------------------------------|---------------------------------------|
| The location of the USB connectors on the back panel | Error! Reference source not<br>found. |
| The location of the USB connector on the front panel | Figure 2                              |

## 1.6 SATA Interface

The SoC provides one SATA port with a theoretical maximum transfer rate of 6.0 Gb/s. A point-to-point interface is used for host to device connections.

The underlying SATA functionality is transparent to the operating system. The SATA controller can operate in both legacy and native modes. In legacy mode, standard IDE I/O and IRQ resources are assigned (IRQ 14 and 15). In Native mode, standard PCI Conventional bus resource steering is used. Native mode is the preferred mode for configurations using Windows\* operating systems.

#### 1.6.1 AHCI Mode

The board supports AHCI storage mode.

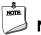

## NOTE

In order to use AHCI mode, AHCI must be enabled in the BIOS. Microsoft\* Windows\* 10 includes the necessary AHCI drivers without the need to install separate AHCI drivers during the operating system installation process. However, it is always good practice to update the AHCI drivers to the latest available by Intel.

## 1.7 Real-Time Clock Subsystem

A coin-cell lithium battery (CR2032) powers the real-time clock and CMOS memory. When the computer is not plugged into a wall socket, the battery has an estimated life of three years. When the computer is plugged in, the standby current from the power supply extends the life of the battery. The clock is accurate to  $\pm$  13 minutes/year at 25 °C with 3.3 VSB applied via the power supply 5 V STBY rail.

#### 

If the battery and AC power fail, date and time values will be reset and the user will be notified during the POST.

When the voltage drops below a certain level, the BIOS Setup program settings stored in CMOS RAM (for example, the date and time) might not be accurate. Replace the battery with an equivalent one. Figure 1 shows the location of the battery.

## 1.8 Audio Subsystem

The product supports Intel HD Audio via the Realtek ALC233 audio codec. The audio subsystem supports the following features:

- Analog line-out/Analog Headphone/Analog Microphone jack on the front panel
- High Definition Audio via a stereo microphone/headphone/optical jack on the back panel
- Support for 44.1 kHz/48 kHz/96 kHz sample rates on all analog outputs
- Support for 44.1 kHz/48 kHz/96 kHz sample rates on all analog inputs
- Back Panel Audio Jack Support (see Figure 4 for 3.5 mm audio jack pin out):
  - Speakers only
  - Headphones only
  - Microphone only
  - Combo Headphone/MicrophoneFront Panel Audio Jack Support (see Figure 4 for 3.5 mm audio jack pin out):
  - Speakers only
  - Headphones only
  - Microphone only
  - Combo Headphone/Microphone

#### Figure 4. 4-Pin 3.5 mm (1/8 inch) Audio Jack Pin Out

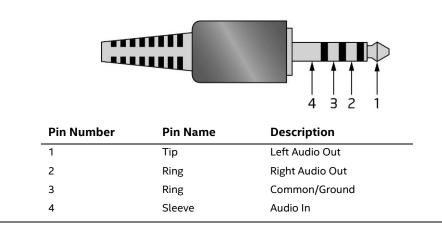

# 

The analog circuit of the back panel audio connector is designed to power headphones or amplified speakers only. Poor audio quality occurs if passive (nonamplified) speakers are connected to this output.

## 1.9 LAN Subsystem

The LAN subsystem consists of the following:

- Intel® WGI219V Gigabit Ethernet Controller (10/100/1000 Mb/s)
- RJ-45 LAN connector with integrated status LEDs
- Intel® Wireless-AC 9560D2WG module

Additional features of the LAN subsystem include:

- CSMA/CD protocol engine
- Jumbo frame support 9K
- LAN connect interface between the SoC and the LAN controller
- Power management capabilities
  - ACPI technology support
  - LAN wake capabilities
- LAN subsystem software

| For information about    | Refer to                        |
|--------------------------|---------------------------------|
| LAN software and drivers | http://downloadcenter.intel.com |

#### 1.9.1 Intel<sup>®</sup> WGI219V Gigabit Ethernet Controller

Intel® WGI219V Gigabit Ethernet Controller supports the following features:

- 10/100/1000 BASE-T IEEE 802.3 compliant
- Energy Efficient Ethernet (EEE) IEEE802.3az support (Low Power Idle (LPI) mode)
- Dual interconnect between the Integrated LAN Controller and the Physical Layer (PHY):
  - PCI Express-based interface for active state operation (S0) state
  - SMBUS for host and management traffic (Sx low power state)
- Compliant to IEEE 802.3x flow control support
- 802.1p and 802.1q
- TCP, IP, and UDP checksum offload (for IPv4 and IPv6)
- Full device driver compatibility

| For information about         | Refer to                        |
|-------------------------------|---------------------------------|
| Full LAN Hardware feature set | http://www.Intel.com/Networking |

#### 1.9.2 LAN Subsystem Software

LAN software and drivers are available from Intel's World Wide Web site.

| For information about              | Refer to                        |
|------------------------------------|---------------------------------|
| Obtaining LAN software and drivers | http://downloadcenter.intel.com |

#### 1.9.3 RJ-45 LAN Connector with Integrated LEDs

Two LEDs are built into the RJ-45 LAN connector (shown in Figure 5).

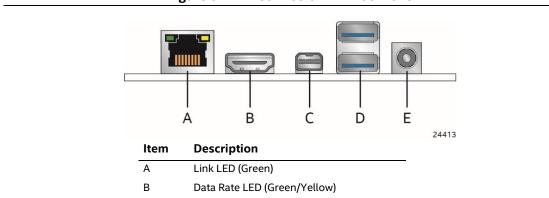

#### Figure 5. LAN Connector LED Locations

Table 4 describes the LED states when the board is powered up and the LAN subsystem is operating.

Table 4. LAN Connector LED States

| LED                        | LED Color | LED State                       | Condition                        |
|----------------------------|-----------|---------------------------------|----------------------------------|
|                            |           | Off                             | LAN link is not established.     |
| Link (A)                   | Green     | On                              | LAN link is established.         |
|                            |           | Blinking                        | LAN activity is occurring.       |
|                            |           | Off                             | 10 Mb/s data rate is selected.   |
| Data Rate (B) Green/Yellow | Green     | 100 Mb/s data rate is selected. |                                  |
|                            |           | Yellow                          | 1000 Mb/s data rate is selected. |

#### 1.9.4 Wireless Network Module

The Intel Wireless-AC 9560D2W module provides high performance low power wireless connectivity with the following capabilities:

- 802.11ac R2, Dual Band, 2x2, Wi-Fi + Bluetooth 5.0
- Supports 2.4 Ghz and 5 Ghz bands
- Maximum transfer speed up to 1.73Gbps
- Supports Intel<sup>®</sup> Smart Connect Technology
- Supports Multiple-input and multiple-output (MIMO) technologies for wireless communications
- Soldered-down module

| For information about               | Refer to                        |
|-------------------------------------|---------------------------------|
| Obtaining WLAN software and drivers | http://downloadcenter.intel.com |
| Full Specifications                 | http://intel.com/wireless       |

#### 1.10 Hardware Management Subsystem

The hardware management features enable the board to be compatible with the Wired for Management (WfM) specification. The board has several hardware management features, including thermal and voltage monitoring.

| For information about                    | Refer to                           |
|------------------------------------------|------------------------------------|
| Wired for Management (WfM) Specification | www.intel.com/design/archives/wfm/ |

#### 1.10.1 Hardware Monitoring

The hardware monitoring and fan control subsystem is based on an ITE IT8987VG embedded controller, which supports the following:

- Processor and system ambient temperature monitoring
- Chassis fan speed monitoring
- Voltage monitoring of DC Input Voltage, Memory Voltage Input, Processor Input Voltage, GPU Core Voltage.
- SMBus interface

#### 1.10.2 Fan Monitoring

Fan monitoring can be implemented using third-party software.

#### 1.10.3 Thermal Solution

Figure 6 shows the location of the thermal solution and processor fan header.

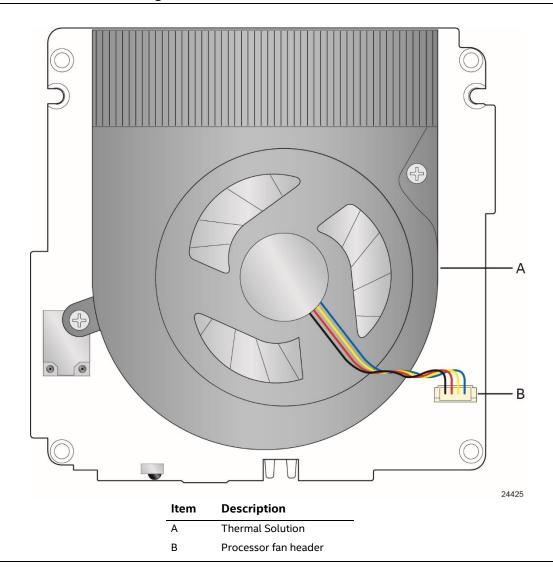

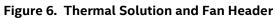

### 1.11 Power Management

Power management is implemented at several levels, including:

- Software support through Advanced Configuration and Power Interface (ACPI)
- Hardware support:
  - Power Input
  - Instantly Available PC technology
  - LAN wake capabilities
  - Wake from USB
  - WAKE# signal wake-up support
  - Wake from S5
  - Wake from CIR
  - +5 V Standby Power Indicator LED

#### 1.11.1 ACPI

ACPI gives the operating system direct control over the power management and Plug and Play functions of a computer. The use of ACPI with this board requires an operating system that provides full ACPI support. ACPI features include:

- Plug and Play (including bus and device enumeration)
- Power management control of individual devices, add-in boards (some add-in boards may require an ACPI-aware driver), video displays, and disk drives
- Methods for achieving less than 15-watt system operation in the power-on/standby sleeping state
- A Soft-off feature that enables the operating system to power-off the computer
- Support for multiple wake-up events (see Table 7 on page Error! Bookmark not defined.)
- Support for a front panel power and sleep mode switch

Table 5 lists the system states based on how long the power switch is pressed, depending on how ACPI is configured with an ACPI-aware operating system.

Table 5. Effects of Pressing the Power Switch

| If the system is in this state      | and the power switch is pressed for | the system enters this state                                   |
|-------------------------------------|-------------------------------------|----------------------------------------------------------------|
| Off<br>(ACPI G2/G5 – Soft off)      | Less than four seconds              | Power-on<br>(ACPI G0 – working state)                          |
| On<br>(ACPI G0 – working state)     | Less than four seconds              | Soft-off/Standby<br>(ACPI G1 – sleeping state) <sup>Note</sup> |
| On<br>(ACPI G0 – working state)     | More than six seconds               | Fail safe power-off<br>(ACPI G2/G5 – Soft off)                 |
| Sleep<br>(ACPI G1 – sleeping state) | Less than four seconds              | Wake-up<br>(ACPI G0 – working state)                           |
| Sleep<br>(ACPI G1 – sleeping state) | More than six seconds               | Power-off<br>(ACPI G2/G5 – Soft off)                           |

Note: Depending on power management settings in the operating system.

#### 1.11.1.1 System States and Power States

Under ACPI, the operating system directs all system and device power state transitions. The operating system puts devices in and out of low-power states based on user preferences and knowledge of how devices are being used by applications. Devices that are not being used can be turned off. The operating system uses information from applications and user settings to put the system as a whole into a low-power state.

Table 6 lists the power states supported by the board along with the associated system power targets. See the ACPI specification for a complete description of the various system and power states.

| Global States                                                                  | Sleeping States                                                | Processor<br>States | Device States                                                                                    | Targeted System<br>Power <sup>(Note 1)</sup>                   |
|--------------------------------------------------------------------------------|----------------------------------------------------------------|---------------------|--------------------------------------------------------------------------------------------------|----------------------------------------------------------------|
| G0 – working<br>state                                                          | S0 – working                                                   | C0 – working        | D0 – working state.                                                                              | Full power                                                     |
| G1 – sleeping<br>state                                                         | S3 – Suspend to RAM.<br>Context saved to<br>RAM.               | No power            | D3 – no power<br>except for wake-up<br>logic.                                                    | Power < 5 W <sup>(Note 2)</sup>                                |
| G1 – sleeping<br>state                                                         | S4 – Suspend to disk.<br>Context saved to disk.                | No power            | D3 – no power<br>except for wake-up<br>logic.                                                    | Power < 5 W <sup>(Note 2)</sup>                                |
| G2/S5                                                                          | S5 – Soft off. Context<br>not saved. Cold boot<br>is required. | No power            | D3 – no power<br>except for wake-up<br>logic.                                                    | Power < 5 W <sup>(Note 2)</sup>                                |
| G3 – mechanical<br>off<br>AC power is<br>disconnected<br>from the<br>computer. | No power to the<br>system.                                     | No power            | D3 – no power for<br>wake-up logic,<br>except when<br>provided by battery<br>or external source. | No power to the<br>system. Service can be<br>performed safely. |

Table 6. Power States and Targeted System Power

Notes:

2. Dependent on the standby power consumption of wake-up devices used in the system.

<sup>1.</sup> Total system power is dependent on the system configuration, including add-in boards and peripherals powered by the system chassis' power supply.

#### 1.11.1.2 Wake-up Devices and Events

Table 7 lists the devices or specific events that can wake the computer from specific states.

Table 7. Wake-up Devices and Events

| Devices/events that wake up the system | from this sleep state         | Comments                                                                 |
|----------------------------------------|-------------------------------|--------------------------------------------------------------------------|
| Power switch                           | S3, S4, S5                    |                                                                          |
| RTC alarm                              | S3, S4, S5 <sup>1</sup>       | Monitor to remain in sleep state                                         |
| LAN                                    | S3, S4, S5 <sup>1, 3, 4</sup> | "S5 WOL after G3" must be supported;<br>monitor to remain in sleep state |
| USB                                    | S3, S4, S5 <sup>2, 3, 4</sup> | Wake S4, S5 controlled by BIOS option                                    |
| PCIe via WAKE#                         | S3, S4, S5 <sup>1</sup>       | Via WAKE; monitor to remain in sleep state                               |
| Consumer IR                            | S3, S4, S5 <sup>2, 4</sup>    |                                                                          |
| Bluetooth                              | N/A                           | Wake from Bluetooth is not supported                                     |

Notes:

- 1. Monitor will remain in "sleep" state from S3 only
- 2. S4 implies operating system support only
- 3. Will not wake from Deep S4/S5. USB S4/S5 Power is controlled by BIOS. USB S5 wake is controlled by BIOS. USB S4 wake is controlled by OS driver, not just BIOS option.
- 4. Windows 10 Fast startup will block wake from LAN, USB, and CIR from S5

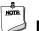

## NOTE

The use of these wake-up events from an ACPI state requires an operating system that provides full ACPI support. In addition, software, drivers, and peripherals must fully support ACPI wake events.

#### 1.11.2 Hardware Support

The board provides several power management hardware features, including:

- Wake from Power Button signal
- Instantly Available PC technology
- LAN wake capabilities
- Wake from USB
- WAKE# signal wake-up support
- Wake from S5
- Wake from CIR
- +5 V Standby Power Indicator LED

## NOTE

The use of Wake from USB from an ACPI state requires an operating system that provides full ACPI support.

#### 1.11.2.1 Power Input

When resuming from an AC power failure, the computer may return to the power state it was in before power was interrupted (on or off). The computer's response can be set using the Last Power State feature in the BIOS Setup program's Boot menu.

#### 1.11.2.2 Instantly Available PC Technology

Instantly Available PC technology enables the board to enter the ACPI S3 (Suspend-to-RAM) sleep-state. While in the S3 sleep-state, the computer will appear to be off (the power supply is off, and the front panel LED is amber if dual colored, or off if single colored.) When signaled by a wake-up device or event, the system quickly returns to its last known wake state. Table 7 lists the devices and events that can wake the computer from the S3 state.

The use of Instantly Available PC technology requires operating system support and drivers for any installed PCI Express add-in card.

#### 1.11.2.3 LAN Wake Capabilities

LAN wake capabilities enable remote wake-up of the computer through a network. The LAN subsystem monitors network traffic at the Media Independent Interface. Upon detecting a Magic Packet\* frame, the LAN subsystem asserts a wake-up signal that powers up the computer.

#### 1.11.2.4 Wake from USB

USB bus activity wakes the computer from an ACPI S3, S4, and S5 states.

NOTE

Wake from USB requires the use of a USB peripheral that supports Wake from USB.

#### 1.11.2.5 WAKE# Signal Wake-up Support

When the WAKE# signal on the PCI Express bus is asserted, the computer wakes from an ACPI S3, S4, or S5 state.

#### 1.11.2.6 Wake from S5

When the RTC Date and Time is set in the BIOS, the computer will automatically wake from an ACPI S5 state.

#### 1.11.2.7 Wake from Consumer IR

CIR activity wakes the computer from an ACPI S3, S4, or S5 state.

#### 1.11.2.8 +5 V Standby Power Indicator LED

The standby power indicator LED shows that power is still present even when the computer appears to be off. Figure 7 shows the location of the standby power LED.

## 

If AC power has been switched off and the standby power indicator is still lit, disconnect the power cord before installing or removing any devices connected to the board. Failure to do so could damage the board and any attached devices.

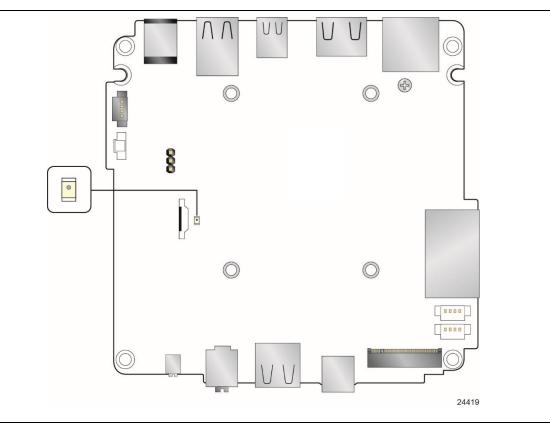

Figure 7. Location of the Standby Power LED

#### 1.11.3 HDMI Consumer Electronics Control (CEC)

The board contains two mutually-exclusive methods for controlling HDMI CEC devices:

- External CEC adaptor connected via CEC connector (see Figure 8; pinout in Table 13).
- Onboard CEC control from the embedded controller via HDMI cable connected to HDMI 1 and BIOS setup. Expected behavior is provided in Table 8 below.

| Activity      | Current Status           |                 | Action     | Expected Behavior                  |  |
|---------------|--------------------------|-----------------|------------|------------------------------------|--|
|               | <b>PC</b> <sup>1,2</sup> | TV <sup>3</sup> |            |                                    |  |
| Wake On TV    | Off                      | Off             | TV on      | PC on                              |  |
| Standby by TV | On                       | On              | TV Standby | PC sleep or power off <sup>4</sup> |  |

Table 8. HDMI 1 CEC expected behavior

| Auto Turn Off TV (S0 -> S5) | On  | On  | PC Shutdown | TV standby <sup>3</sup> |
|-----------------------------|-----|-----|-------------|-------------------------|
| Auto Turn On TV (S5 -> S0)  | Off | Off | PC On       | TV on <sup>3</sup>      |
| Auto Turn Off TV (S0 -> S3) | On  | On  | PC Sleep    | TV standby <sup>3</sup> |
| Auto Turn On TV (S3 -> S0)  | Off | Off | PC On       | TV on <sup>3</sup>      |

Notes:

- 1. HDMI CEC Control enabled in BIOS Setup and in TV setup, if necessary. Please consult your TV's documentation.
- 2. Fast Boot and Deep S4/S5 disabled in BIOS Setup.
- 3. Results seen with Panasonic LED TV VIERA TH-40A400W. Other TVs may have different results due to variable implementations of CEC features.
- 4. PC power off behavior dependent upon power button setting in operating system.
- 5. If using external CEC adaptor, onboard CEC control must be disabled in BIOS Setup.

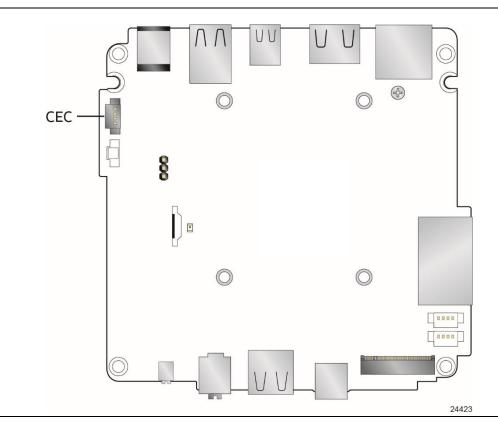

Figure 8. CEC Connector

## 1.12 Intel Platform Security Technologies

Intel platform security technologies provides tools and resources to help the user protect their information by creating a safer computing environment.

## ΝΟΤΕ

Software with security capability is required to take advantage of Intel platform security technologies.

#### 1.12.1 Intel<sup>®</sup> Virtualization Technology

Intel Virtualization Technology (Intel<sup>®</sup> VT) is a hardware-assisted technology that, when combined with software-based virtualization solutions, provides maximum system utilization by consolidating multiple environments into a single server or client.

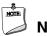

NOTE

A processor with Intel VT does not guarantee that virtualization will work on your system. Intel VT requires a computer system with a chipset, BIOS, enabling software and/or operating system, device drivers, and applications designed for this feature.

| For information about           | Refer to                                                      |
|---------------------------------|---------------------------------------------------------------|
| Intel Virtualization Technology | http://www.intel.com/technology/virtualization/technology.htm |

#### 1.12.2 Intel<sup>®</sup> Platform Trust Technology

Intel® Platform Trust Technology (Intel® PTT) Generation 3 is a platform functionality for credential storage and key management. Intel® PTT supports Microsoft\* BitLocker\* Drive Encryption for hard drive encryption and supports all Microsoft requirements for firmware Trusted Platform Module (fTPM) 2.0.

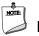

#### NOTE

Support for fTPM version 2.0 requires a true UEFI-enabled operating system, such as Microsoft\* Windows\* 10.

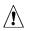

#### CAUTION

BIOS recovery using the BIOS security jumper clears Intel® Platform Trust Technology (Intel® PTT) keys. These keys will not be restored after the BIOS recovery.

| For information about           | Refer to                                                                                                    |  |
|---------------------------------|----------------------------------------------------------------------------------------------------|--|
| Intel Platform Trust Technology | http://www.intel.com/content/dam/www/public/us/en/documents<br>/white-papers/enterprise-security-platform-trust-technology-<br>white-paper.pdf |  |

## 2.1 Memory Resources

#### 2.1.1 Addressable Memory

The board utilizes up to 8 GB of addressable system memory. Typically the address space that is allocated for PCI Conventional bus add-in cards, PCI Express configuration space, BIOS (SPI Flash device), and chipset overhead resides above the top of DRAM (total system memory). On a system that has 8 GB of system memory installed, it is not possible to use all of the installed memory due to system address space being allocated for other system critical functions. These functions include the following:

- BIOS/SPI Flash device (64 Mbit)
- Local APIC (19 MB)
- Direct Media Interface (40 MB)
- PCI Express configuration space (256 MB)
- SoC base address registers PCI Express ports (up to 256 MB)
- Memory-mapped I/O (I/O fabric) that is dynamically allocated for PCI Express add-in cards (256 MB)

The board provides the capability to reclaim the physical memory overlapped by the memory mapped I/O logical address space. The board remaps physical memory from the top of usable DRAM boundary to the 4 GB boundary to an equivalent sized logical address range located just above the 4 GB boundary. All installed system memory can be used when there is no overlap of system addresses.

## 2.2 Connectors and Headers

# 

Only the following connectors and headers have overcurrent protection: back panel and front panel USB.

The other internal connectors and headers are not overcurrent protected and should connect only to devices inside the computer's chassis, such as fans and internal peripherals. Do not use these connectors or headers to power devices external to the computer's chassis. A fault in the load presented by the external devices could cause damage to the computer, the power cable, and the external devices themselves.

Furthermore, improper connection of USB header single wire connectors may eventually overload the overcurrent protection and cause damage to the board.

- Front panel I/O connector
- Back panel I/O connectors

### 2.2.1 Front Panel Connectors

Figure 9 shows the location of the front panel connectors, controls and indicators for the board.

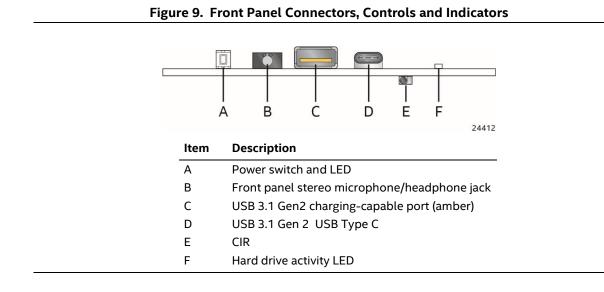

### 2.2.2 Back Panel Connectors

Figure 10 shows the location of the back panel connectors for the board.

Figure 10. Back Panel Connectors

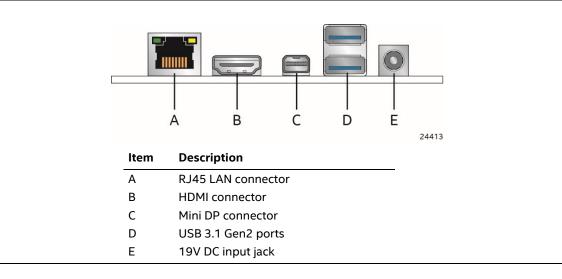

## 2.2.3 Headers and Connectors (Top)

Figure 11 shows the location of the headers and connectors on the top-side of the board.

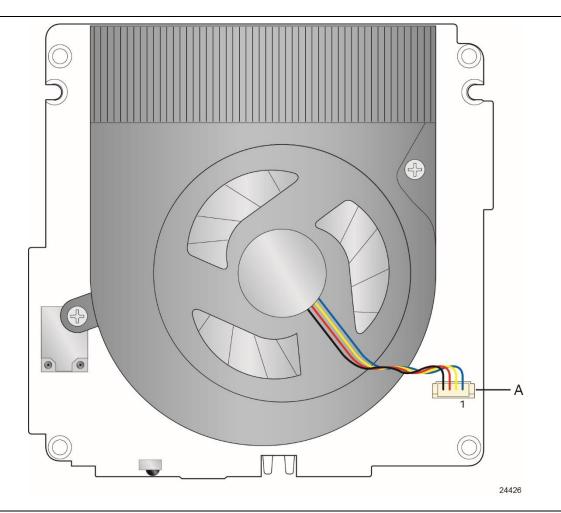

Figure 11. Headers and Connectors (Top)

Table 9 lists the headers and connectors identified in Figure 11.

Table 9. Headers and Connectors Shown in Figure 11

| Item from Figure 11 | Description          |
|---------------------|----------------------|
| A                   | Processor fan header |

## 2.2.4 Connectors and Headers (Bottom)

Figure 12 shows the locations of the connectors and headers on the bottom-side of the board.

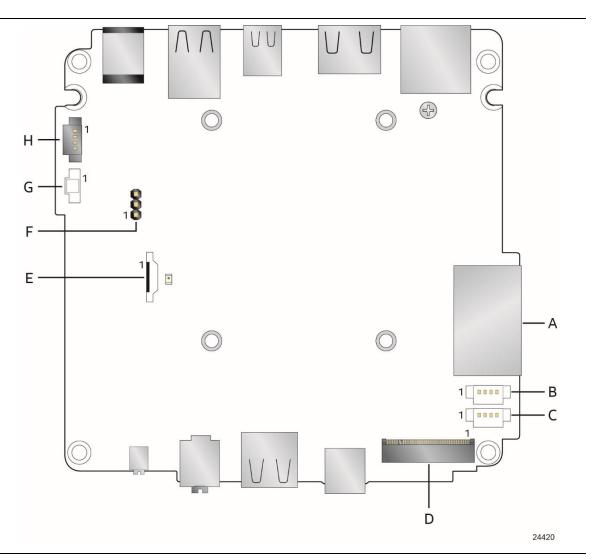

Figure 12. Connectors and Headers (Bottom)

Table 10 lists the connectors and headers identified in Figure 12.

| Item from<br>Figure 12 | Description                                                        |
|------------------------|--------------------------------------------------------------------|
| A                      | SDXC slot                                                          |
| B, C                   | Front panel single-port USB 2.0 header (USB1/USB2) (1.25 mm pitch) |
| D                      | M.2 connector                                                      |
| E                      | SATA 6.0 Gb/s connector                                            |
| F                      | BIOS security jumper (BIOS_SEC)                                    |
| G                      | RTC Battery connector                                              |
| Н                      | Consumer Electronics Control (CEC) connector (1.25 mm pitch)       |

Table 10. Connectors and Headers Shown in Figure 12

### Signal Tables for the Connectors and Headers

| Pin                   | Signal Name       |
|-----------------------|-------------------|
| 1, 2, 3, 4            | 5 V               |
| 5                     | Null              |
| 6, 7                  | 3.3 V             |
| 8                     | Null              |
| 9, 10                 | GND               |
| 11                    | Rx Data(Positive) |
| 12                    | Rx Data(Negative) |
| 13                    | GND               |
| 14                    | Tx Data(Negative) |
| 15                    | Tx Data(Positive) |
| 16, 17, 18,<br>19, 20 | GND               |

Table 11. SATA Power Header (0.5 mm Pitch)

| Pin | Signal Name     |
|-----|-----------------|
| 1   | GND             |
| 2   | Data (positive) |
| 3   | Data (negative) |
| 4   | +5 V DC         |

Table 12. Single-Port Internal USB 2.0 Headers (1.25 mm Pitch)

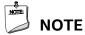

### Use only an internal USB connector that conforms to the USB 2.0 specification for high-speed USB devices.

Table 13. Consumer Electronics Control (CEC) Connector (1.25 mm Pitch)

| Pin | Signal Name |
|-----|-------------|
| 1   | +5VSB       |
| 2   | Ground      |
| 3   | CEC_PWR     |
| 4   | HDMI_CEC    |

### 2.2.4.1 SDXC Card Reader

The board has a standard Secure Digital (SD) card reader that supports the Secure Digital eXtended Capacity (SDXC) format, 3.01 specification.

Table 14. SDXC Card Reader Connector

| Pin | Signal Name | Descriptive Name |  |
|-----|-------------|------------------|--|
| 1   | CD          | Card Detection   |  |
| 2   | DATA2       | Serial Data 2    |  |
| 3   | DATA3       | Serial Data 3    |  |
| 4   | CMD         | Command          |  |
| 5   | VSS1        | Ground           |  |
| 6   | VDD         | Power (3.3 V)    |  |
| 7   | CLK         | Serial Clock     |  |
| 8   | VSS2        | Ground           |  |
| 9   | DATA0       | Serial Data 0    |  |
| 10  | DATA1       | Serial Data 1    |  |
| 11  | WP          | Write Protect    |  |

#### 

The SD card reader is not supported in Microsoft\* Windows\* 7

### 2.2.4.2 Power Supply Connector

The board has the following power supply connector:

External Power Supply – the board is powered through a 19 V DC connector on the back panel. The back panel DC connector is compatible with a 5.5 mm/OD (outer diameter) and 2.5 mm/ID (inner diameter) plug, where the inner contact is 19 (±10%) V DC and the shell is GND. The maximum current rating is 4.74 A.

### 2.2.4.2.1 Power Sensing Circuit

The board has a power sensing circuit that:

- Manages CPU power usage to maintain system power consumption below 90 W.
- Designed for use with 90 W AC-DC adapters.

### 2.2.4.3 Consumer Infrared (CIR) Sensor

The Consumer Infrared (CIR) sensor on the front panel provides features that are designed to comply with Microsoft Consumer Infrared usage models.

The CIR feature is made up of the receiving sensor. The receiving sensor consists of a filtered translated infrared input compliant with Microsoft CIR specifications.

Customers are required to provide their own media center compatible remote or smart phone application for use with the Intel NUC. Figure 13 shows the location of the CIR sensor.

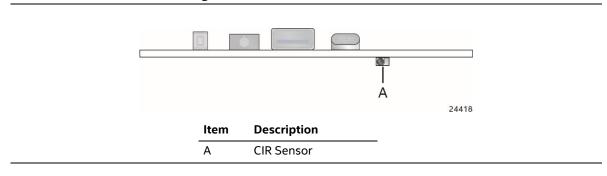

### Figure 13. Location of the CIR Sensor

# 2.3 BIOS Security Jumper

# 

Do not move a jumper with the power on. Always turn off the power and unplug the power cord from the computer before changing a jumper setting. Otherwise, the board could be damaged.

Figure 14 shows the location of the BIOS security jumper. The 3-pin jumper determines the BIOS Security program's mode. Table 15 describes the BIOS security jumper settings for the three modes: normal, lockdown, and configuration.

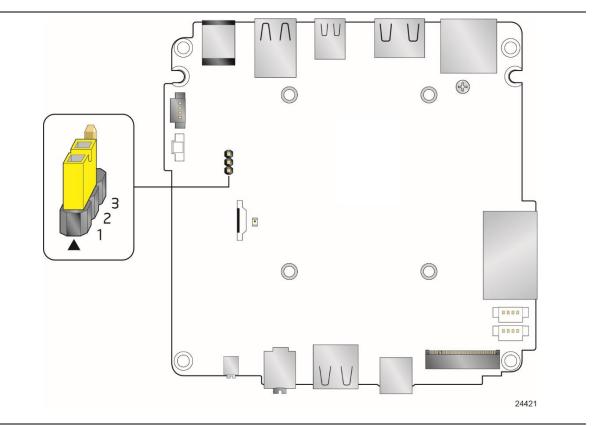

Figure 14. Location of the BIOS Security Jumper

| Function/Mode | Jumper Setting | Configuration                                                                                                    |
|---------------|----------------|----------------------------------------------------------------------------------------------------|
| Normal        | 1-2            | The BIOS uses current configuration information and passwords for booting.                                                                                                    |
| Lockdown      | 2-3            | The BIOS uses current configuration information and passwords for booting, except:                                                                                                    |
|               |                | • All POST Hotkeys are suppressed (prompts are not displayed and keys are not accepted. For example, F2 for Setup, F10 for the Boot Menu).                                                              |
|               |                | • Power Button Menu is not available (see Section 3.7.4 Power Button Menu).                                                                                                    |
|               |                | BIOS updates are not available except for automatic Recovery due to flash corruption.                                                                                                    |
| Configuration | None           | BIOS Recovery Update process if a matching *.bio file is found. Recovery<br>Update can be cancelled by pressing the Esc key.                                                                            |
|               |                | If the Recovery Update was cancelled or a matching *.bio file was not found, a Config Menu will be displayed. The Config Menu consists of the following (followed by the Power Button Menu selections): |
|               |                | [1] Suppress this menu until the BIOS Security Jumper is replaced.                                                                                                    |
|               |                | [2] Clear BIOS User and Supervisor Passwords.                                                                                                    |
|               |                | See Section 3.7.4 Power Button Menu.                                                                                                    |

Table 15. BIOS Security Jumper Settings

## 2.4 Mechanical Considerations

### 2.4.1 Form Factor

The board is designed to fit into a custom chassis. Figure 15 illustrates the mechanical form factor for the board. Dimensions are given in millimeters. The outer dimensions are 101.60 millimeters by 101.60 millimeters [4.0 inches by 4.0 inches].

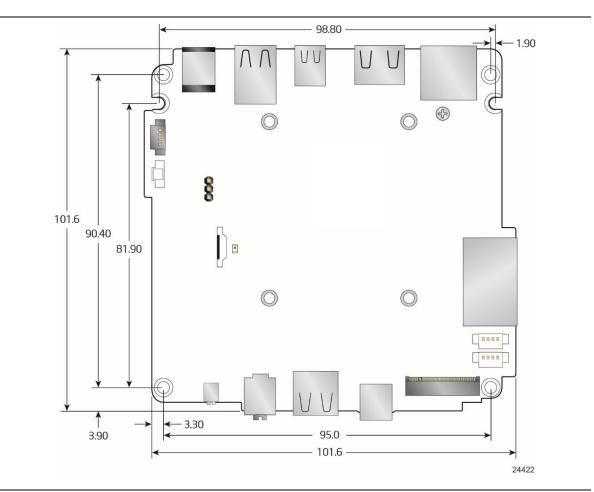

Figure 15. Board Dimensions

Figure 16 shows the height dimensions of the board.

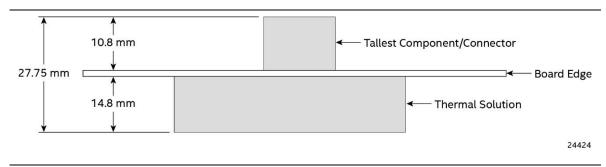

Figure 16. Board Height Dimensions

### 2.4.2 Weight

**Error! Reference source not found.** lists select weights of boards and kits and Table 17 lists kit dimensions.

### Table 16. Select Weights and

| Item                                                 | Weight (in kg) |
|------------------------------------------------------|----------------|
| Board with Thermal Solution                          | 0.2            |
| Mini PC (includes Board Assembly, memory, and drive) | 0.66           |

### Table 17. Select Chassis Dimensions

| ltem                             | Chassis Dimensions (WxDxH, in mm) |
|----------------------------------|-----------------------------------|
| Tall Kit (includes chassis feet) | 117 x 112 x 52                    |

## 2.5 Electrical Considerations

### 2.5.1 Power Supply Considerations

System power requirements will depend on actual system configurations chosen by the integrator, as well as end user expansion preferences. It is the system integrator's responsibility to ensure an appropriate power budget for the system configuration is properly assessed based on the system-level components chosen.

### 2.5.2 Fan Header Current Capability

Table 18 lists the current capability of the fan header.

Table 18. Fan Header Current Capability

| Fan Header    | Maximum Available Current |
|---------------|---------------------------|
| Processor fan | .25 A                     |

#### **Thermal Considerations** 2.6

# 

A chassis with a maximum internal ambient temperature of 55 °C at the processor fan inlet is recommended. If the internal ambient temperature exceeds 55 °C, further thermal testing is required to ensure components do not exceed their maximum case temperature.

# 

Failure to ensure appropriate airflow may result in reduced performance of both the processor and/or voltage regulator or, in some instances, damage to the board.

All responsibility for determining the adequacy of any thermal or system design remains solely with the system integrator. Intel makes no warranties or representations that merely following the instructions presented in this document will result in a system with adequate thermal performance.

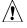

# 

Ensure that the ambient temperature does not exceed the board's maximum operating temperature. Failure to do so could cause components to exceed their maximum case temperature and malfunction. For information about the maximum operating temperature, see the environmental specifications in Section 2.8.

## 

Ensure that proper airflow is maintained in the processor voltage regulator circuit. Failure to do so may result in shorter than expected product lifetime. Figure 17 shows the locations of the localized high temperature zones. Figure 17 shows the locations of the localized high temperature zones.

Figure 17 shows the locations of the localized high temperature zones.

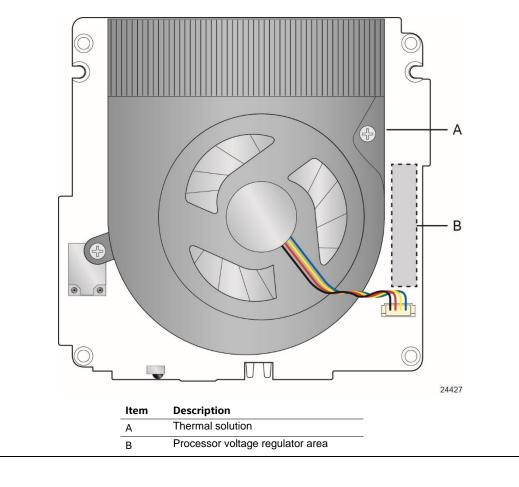

Figure 17. Localized High Temperature Zones

Table 19 provides maximum case temperatures for the components that are sensitive to thermal changes. The operating temperature, current load, or operating frequency could affect case temperatures. Maximum case temperatures are important when considering proper airflow to cool the board.

| Table 19. The | nal Considerations for Components |
|---------------|-----------------------------------|
|---------------|-----------------------------------|

| Component | Maximum Case Temperature                                                                     |
|-----------|----------------------------------------------------------------------------------------------|
| Processor | For processor case temperature, see processor datasheets and processor specification updates |

To ensure functionality and reliability, the component is specified for proper operation when Case Temperature is maintained at or below the maximum temperature listed in Table 20. This is a requirement for sustained power dissipation equal to Thermal Design Power (TDP is specified as the maximum sustainable power to be dissipated by the components). When the component is dissipating less than TDP, the case temperature should be below the Maximum Case Temperature. The surface temperature at the geometric center of the component corresponds to Case Temperature.

It is important to note that the temperature measurement in the system BIOS is a value reported by embedded thermal sensors in the components and does not directly correspond to the Maximum Case Temperature. The upper operating limit when monitoring this thermal sensor is Tcontrol.

| Table 20. | Tcontrol | Values for | Components |
|-----------|----------|------------|------------|
|-----------|----------|------------|------------|

| Component | Tcontrol                                                                                     |
|-----------|----------------------------------------------------------------------------------------------|
| Processor | For processor case temperature, see processor datasheets and processor specification updates |

| For information about                          | Refer to             |
|------------------------------------------------|----------------------|
| Processor datasheets and specification updates | Section 1.2, page 19 |

### 2.7 Reliability

The Mean Time Between Failures (MTBF) prediction is calculated using component and subassembly random failure rates. The calculation is based on the Telcordia SR-332-2 Issue 2, Method I, Case 3, 55°C ambient. The MTBF prediction is used to estimate repair rates and spare parts requirements. The MTBF for the board is 61,444 hours.

## 2.8 Environmental

Table 21 lists the environmental specifications.

| Parameter     | Specification                                                                                                    |                    |  |  |
|---------------|----------------------------------------------------------------------------------------------------|--------------------|--|--|
| Temperature   |                                                                                                    |                    |  |  |
| Non-Operating | -40 °C to +60 °C                                                                                                    |                    |  |  |
| Operating     | 0 °C to +35 °C                                                                                                    |                    |  |  |
|               | The operating temperature of the system may be determined by measuring the air temperature from the junction of the heatsink fins and fan, next to the attachment screw, in a closed chassis, while the system is in operation. |                    |  |  |
| Shock         |                                                                                                    |                    |  |  |
| Unpackaged    | 50 g trapezoidal waveform                                                                                                    |                    |  |  |
|               | Velocity change of 170 inches/s <sup>2</sup>                                                                                                    |                    |  |  |
| Packaged      | Free fall package drop machine set to the height determined by the weight of the package.                                                                                                    |                    |  |  |
|               | Product Weight (pounds)                                                                                                    | Free Fall (inches) |  |  |
|               | <20                                                                                                    | 36                 |  |  |
|               | 21-40                                                                                                    | 30                 |  |  |
|               | 41-80                                                                                                    | 24                 |  |  |
|               | 81-100                                                                                                    | 18                 |  |  |
| Vibration     |                                                                                                    |                    |  |  |
| Unpackaged    | 5 Hz to 20 Hz: 0.001 g <sup>2</sup> /Hz sloping up to 0.01 g <sup>2</sup> /Hz                                                                                                    |                    |  |  |
|               | 20 Hz to 500 Hz: 0.01 g <sup>2</sup> Hz (flat)                                                                                                    |                    |  |  |
|               | Input acceleration is 2.20 g RMS                                                                                                    |                    |  |  |
| Packaged      | 5 Hz to 40 Hz: 0.015 g <sup>2</sup> /Hz (flat)                                                                                                    |                    |  |  |
|               | 40 Hz to 500 Hz: 0.015 g <sup>2</sup> /Hz sloping down to 0.00015 g <sup>2</sup> /Hz                                                                                                    |                    |  |  |
|               | Input acceleration is 1.09 g RMS                                                                                                    |                    |  |  |

**Table 21. Environmental Specifications** 

Note: Before attempting to operate this system, the overall temperature of the system must be above the minimum operating temperature specified. It is recommended that the system temperature be at least room temperature before attempting to power on the system. The operating and non-operating environment must avoid condensing humidity.

## 3.1 Introduction

The board uses an Intel NUC BIOS that is stored in the Serial Peripheral Interface Flash Memory (SPI Flash) and can be updated using a disk-based program. The SPI Flash contains the BIOS Setup program, POST, the PCI auto-configuration utility, LAN EEPROM information, and Plug and Play support. The initial production BIOSs are identified as INWHL357.

The BIOS Setup program can be used to view and change the BIOS settings for the computer. The BIOS Setup program is accessed by pressing the <F2> key after the Power-On Self-Test (POST) memory test begins and before the operating system boot begins.

# 

The config menu is displayed only when the board is in configuration mode. Section 2.3 on page 44 shows how to put the board in configuration mode (Jumper removed).

## 3.2 BIOS Flash Memory Organization

The Serial Peripheral Interface Flash Memory (SPI Flash) includes a 128 Mb (16384 KB) flash memory device.

# 3.3 System Management BIOS (SMBIOS)

SMBIOS is a Desktop Management Interface (DMI) compliant method for managing computers in a managed network.

The main component of SMBIOS is the Management Information Format (MIF) database, which contains information about the computing system and its components. Using SMBIOS, a system administrator can obtain the system types, capabilities, operational status, and installation dates for system components. The MIF database defines the data and provides the method for accessing this information. The BIOS enables applications such as third-party management software to use SMBIOS. The BIOS stores and reports the following SMBIOS information:

- BIOS data, such as the BIOS revision level
- Fixed-system data, such as peripherals, serial numbers, and asset tags
- Resource data, such as memory size, cache size, and processor speed
- Dynamic data, such as event detection and error logging

Non-Plug and Play operating systems require an additional interface for obtaining the SMBIOS information. The BIOS supports an SMBIOS table interface for such operating systems. Using this support, an SMBIOS service-level application running on a non-Plug and Play operating system can obtain the SMBIOS information. Additional board information can be found in the BIOS under the Additional Information header under the Main BIOS page.

# 3.4 Legacy USB Support

Legacy USB support enables USB devices to be used even when the operating system's USB drivers are not yet available. Legacy USB support is used to access the BIOS Setup program, and to install an operating system that supports USB. However, this requires the addition of USB 3.1 drivers to the operating system image prior to beginning installation. By default, Legacy USB support is set to Enabled.

Legacy USB support operates as follows:

- 1. When you apply power to the computer, legacy support is disabled.
- 2. POST begins.
- 3. Legacy USB support is enabled by the BIOS allowing you to use a USB keyboard to enter and configure the BIOS Setup program.
- 4. POST completes.
- 5. The operating system loads. While the operating system is loading, USB keyboards and mice are recognized and may be used to configure the operating system. (Keyboards and mice are not recognized during this period if Legacy USB support was set to Disabled in the BIOS Setup program.)
- 6. After the operating system loads the USB drivers, all legacy and non-legacy USB devices are recognized by the operating system, and Legacy USB support from the BIOS is no longer used. This requires the operating system to have USB 3.1 driver support in order to recognize devices attached to any of the Intel NUC's external USB ports.

To install an operating system that supports USB, verify that Legacy USB support in the BIOS Setup program is set to Enabled and follow the operating system's installation instructions.

## 3.5 BIOS Updates

The BIOS can be updated using either of the following utilities, which are available on the Intel World Wide Web site:

- Intel® Firmware Update Utility for Windows with a single .exe, which enables automated updating while in the Windows environment. Using this utility, the BIOS can be updated from a file on a hard disk, a USB drive (a flash drive or a USB hard drive), or from the file location on the Web.
- Intel® Firmware Update Utility, which support working on Windows, EFI shell and Linux operating systems. Using this utility, the BIOS can be updated from a file on a hard disk, or a USB drive (a flash drive or a USB hard drive).
- Intel F7 switch during POST allows a user to select where the BIOS .CAP file is located and perform the update from that location/device. Similar to performing a BIOS Recovery without removing the BIOS configuration jumper.

All utilities verify that the updated BIOS matches the target system to prevent accidentally installing an incompatible BIOS.

# 

*Review the instructions distributed with the upgrade utility before attempting a BIOS update.* 

### 3.5.1 Language Support

The BIOS Setup program and help messages are supported in US English. Check the Intel web site for support.

# 3.6 BIOS Recovery

It is unlikely that anything will interrupt a BIOS update; however, if an interruption occurs, the BIOS could be damaged. Table 22 lists the drives and media types that can and cannot be used for BIOS recovery. The BIOS recovery media does not need to be made bootable.

Table 22. Acceptable Drives/Media Types for BIOS Recovery

| Media Type <sup>(Note)</sup>                | Can be used for BIOS recovery?                         |  |  |
|---------------------------------------------|--------------------------------------------------------|--|--|
| Hard disk drive (connected to SATA or USB)  | Yes                                                    |  |  |
| USB flash drive                             | Yes                                                    |  |  |
| USB diskette drive (with a 1.4 MB diskette) | No (BIOS update file is bigger than 1.4 MB size limit) |  |  |

### 

Supported file systems for BIOS recovery:

- NTFS (sparse, compressed, or encrypted files are not supported)
- FAT32
- FAT16
- FAT12

| For information about | Refer to                                                           |
|-----------------------|--------------------------------------------------------------------|
| BIOS recovery         | http://www.intel.com/support/motherboards/desktop/sb/CS-034524.htm |

# 3.7 Boot Options

In the BIOS Setup program, the user can choose to boot from a hard drive, optical drive, removable drive, or the network. The default setting is for the optical drive to be the first boot device, the hard drive second, removable drive third, and the network fourth.

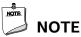

# Optical drives are not supported by the onboard SATA connectors. Optical drives are supported only via the USB interfaces.

### 3.7.1 Network Boot

The network can be selected as a boot device. This selection allows booting from the onboard LAN or a network add-in card with a remote boot ROM installed.

Pressing the <F12> key during POST automatically forces booting from the LAN. To use this key during POST.

### 3.7.2 Booting Without Attached Devices

For use in embedded applications, the BIOS has been designed so that after passing the POST, the operating system loader is invoked even if the following devices are not present:

- Video adapter
- Keyboard
- Mouse

### 3.7.3 Changing the Default Boot Device During POST

Pressing the <F10> key during POST causes a boot device menu to be displayed. This menu displays the list of available boot devices. Table 23 lists the boot device menu options.

| Boot Device Menu Function Keys | Description                                                                        |
|--------------------------------|------------------------------------------------------------------------------------|
| <^> or <↓>                     | Selects a default boot device                                                      |
| <enter></enter>                | Exits the menu, and boots from the selected device                                 |
| <esc></esc>                    | Exits the menu and boots according to the boot priority defined through BIOS setup |

### Table 23. Boot Device Menu Options

### 3.7.4 Power Button Menu

The Power Button Menu is accessible via the following sequence:

- 1. System is in S4/S5 (not G3)
- 2. User pushes the power button and holds it down
- 3. The power LED will change to its secondary color to signal the user to release the power button (approximately 3 seconds) then stop. Release immediately.
- 4. User releases the power button before the 4-second shutdown override.

If this boot path is taken, the BIOS will use default settings of Performance settings, ignoring settings in VPD where possible.

The BIOS will display the following prompt and wait for a keystroke:

- [ESC] Normal Boot
- [F2] BIOS Setup Menu
- [F3] Disable Fast Boot
- [F4] BIOS Recovery
- [F7] Update BIOS
- [F10] Enter Boot Menu
- [F12] Network Boot

[F3] Disable Fast Boot is only displayed if at least one Fast Boot optimization is enabled.

If an unrecognized key is hit, then the BIOS will do nothing and wait for another keystroke. If one of the listed hotkeys is hit, the BIOS will follow the indicated boot path. Password requirements must still be honored.

If Disable Fast Boot is selected, the BIOS will disable all Fast Boot optimizations and reset the system.

## 3.8 Hard Disk Drive Password Security Feature

The Hard Disk Drive Password Security feature blocks read and write accesses to the hard disk drive until the correct password is given. Hard Disk Drive Passwords are set in BIOS SETUP and are prompted for during BIOS POST. For convenient support of S3 resume, the system BIOS will automatically unlock drives on resume from S3. Valid length for passwords is 32 characters for max. Valid characters for passwords are ASCII codes between 0x20 and 0x7E, which includes numbers/English characters and special characters.

The User hard disk drive password, when installed, will be required upon each power-cycle until the Master Key or User hard disk drive password is submitted.

The Master Key hard disk drive password, when installed, will not lock the drive. The Master Key hard disk drive password exists as an unlock override in the event that the User hard disk drive password is forgotten. Only the installation of the User hard disk drive password will cause a hard disk to be locked upon a system power-cycle.

Table 24 shows the effects of setting the Hard Disk Drive Passwords.

| Password Set        | Password During Boot                                                                 |
|---------------------|--------------------------------------------------------------------------------------|
| Neither             | None                                                                                 |
| Master only         | None                                                                                 |
| User only           | User                                                                                 |
| Master and User Set | User (Clear Master password in BIOS setup will clear both Master and User passwords) |

Table 24. Master Key and User Hard Drive Password Functions

# NOTE

The passwords are stored on the hard disk drive so if the drive is relocated to another computer that does not support Hard Disk Drive Password Security feature, the drive will not be accessible.

Currently, there is no industry standard for implementing Hard Disk Drive Password Security on AHCI or NVME drives. Hard drive encryption can still be implemented and does not require Hard Disk Drive Password Security.

## 3.9 BIOS Security Features

The BIOS includes security features that restrict access to the BIOS Setup program and who can boot the computer. A supervisor password and a user password can be set for the BIOS Setup program and for booting the computer, with the following restrictions:

- The supervisor password gives unrestricted access to view and change all the Setup options in the BIOS Setup program. This is the supervisor mode.
- The user password gives restricted access to view and change Setup options in the BIOS Setup program. This is the user mode.
- If only the supervisor password is set, pressing the <Enter> key at the password prompt of the BIOS Setup program allows the user restricted access to Setup.

- If both the supervisor and user passwords are set, users can enter either the supervisor password or the user password to access Setup. Users have access to Setup respective to which password is entered.
- Setting the user password restricts who can boot the computer. The password prompt will be displayed before the computer is booted. If only the supervisor password is set, the computer boots without asking for a password. If both passwords are set, the user can enter either password to boot the computer.
- For enhanced security, use different passwords for the supervisor and user passwords.
- Valid characters for passwords are ASCII codes between 0x20 and 0x7E, which includes numbers/English characters and special characters. Valid length for passwords is 2 to 20 characters.
- To clear a set password, enter a blank password after entering the existing password.

Table 25 shows the effects of setting the supervisor password and user password. This table is for reference only and is not displayed on the screen.

| Password Set            | Supervisor Mode                             | User Mode                                    | Setup Options                         | Password to<br>Enter Setup | Password<br>During Boot |
|-------------------------|---------------------------------------------|----------------------------------------------|---------------------------------------|----------------------------|-------------------------|
| Neither                 | Can change all<br>options <sup>(Note)</sup> | Can change all<br>options <sup>(Note)</sup>  | None                                  | None                       | None                    |
| Supervisor only         | Can change all options                      | Can change a<br>limited number<br>of options | Supervisor Password                   | Supervisor                 | None                    |
| User only               | N/A                                         | Can change all options                       | Enter Password<br>Clear User Password | User                       | User                    |
| Supervisor and user set | Can change all options                      | Can change a<br>limited number<br>of options | Supervisor Password<br>Enter Password | Supervisor or<br>user      | Supervisor or<br>user   |

### Table 25. Supervisor and User Password Functions

Note: If no password is set, any user can change all Setup options.

## 4.1 Front-panel Power LED Blink Codes

Whenever a recoverable error occurs during POST, the BIOS causes the board's front panel power LED to blink an error message describing the problem (see Table 26).

| Туре                    | Pattern                                                                                                    | Note |
|-------------------------|----------------------------------------------------------------------------------------------------|------|
| BIOS update in progress | The BIOS will blink the front panel power LED during<br>flash update 0.5 sec On, then 1.5 sec Off. The pattern<br>repeats until the BIOS update is complete. |      |
| Memory error            | On-off (1.0 second each) three times, then 2.5-second pause (off), entire pattern repeats (blinks and pause) until the system is powered off.                |      |
| Thermal trip warning    | Following the blink pattern: .25 seconds on, .25 seconds off, .25 seconds on, .25 seconds off in a total of 16 blinks.                                       |      |

Table 26. Front-panel Power LED Blink Codes

Note: Disabled per default BIOS setup option.

# 5 Intel NUC Kit Features

### 5.1 Chassis Front Panel Features

Intel NUC Boards NUC8INB can be found integrated into Intel® NUC Mini PC NUC8i5INH/NUC8i7INH. Figure 18 shows the location of the features located on or near the front of the chassis.

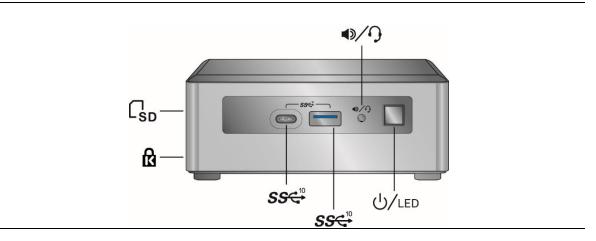

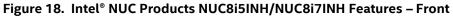

Table 27 lists the components identified in Figure 18.

| Item from Figure 18 | Description                          |
|---------------------|--------------------------------------|
| ស                   | Kensington* Anti-Theft Key Lock Hole |
| sD                  | SD Card Reader                       |
| ப்/LED              | Power Switch and Power LED           |
| ↓)                  | Speaker/Headset Jack                 |
| SS< <sup>10</sup>   | USB 3.1 Gen2 Connectors              |
| CIR                 | Consumer Infrared Sensor             |

Table 27. Components Shown in Figure 18

## 5.2 Chassis Rear Panel Features

Figure 19 shows the location of the features located on the rear of the chassis.

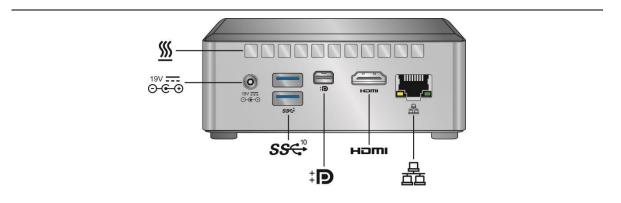

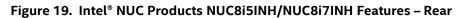

Table 28 lists the components identified in Figure 19.

| Table 28. | Components | Shown | in | Figure 19 | ) |
|-----------|------------|-------|----|-----------|---|
|-----------|------------|-------|----|-----------|---|

| Item from Figure 19         | Description                                     |
|-----------------------------|-------------------------------------------------|
| 19V <b></b><br><b>⊙-€-⊙</b> | 19V DC Power Inlet                              |
| <u> </u>                    | Cooling Vents                                   |
|                             | Speaker and Optical Audio Jack                  |
| наші                        | High Definition Multimedia Interface Connectors |
|                             | Ethernet Port                                   |
| SSC_10                      | USB 3.1 Gen2 Connectors                         |
| ‡ <b>P</b>                  | Mini Display Port                               |

# **X-ON Electronics**

Largest Supplier of Electrical and Electronic Components

Click to view similar products for Embedded Box Computers category:

Click to view products by Intel manufacturer:

Other Similar products are found below :

tBOX312-870-FL-i7-DC tBOX313-835-FL-RJ-DC UPOS-3150-R0W0E ARK-20-S8A1E R2224WTTYSR BXNUC9i5QNX BXNUC9i5QNX1 BKNUC9V7QNX BKNUC9V7QNX1 2-A0DF-2001 BKCMB1ABB BKCMB1ABA EM3000-3845-8-128-WL-U-1 TANK-870AI-i5/8G/2A-R10 PRFE21000038 EM5000-I3-8-128-WL-W7-1 EM3000-3845-8-128-WL-W7-1 PRFE21000039 AMOS-825-1Q10A1 UPS-EDAI-X70864-U01-DC01 UPX-EDGEI7-A10-1664-F01 MXE-211/M8G PXIe-3985/M16G PXIe-3987/M16G/SSD AIMB-T1215DA-00Y0E AIMB-T12315A-00Y0E AMAX-5580-54000A APAX-5580-474AE ARK-6322-Q0A2E DS-100GF-S8A1E DS-100GL-S8A1E EPC-R4680CQ-XAA1E ESRP-CSS-UN02484 ITA-1611-10A1E ITA-1711-10A1E MIC-720AI-00A1 UNO-247-J1N1AE UTX-3115FS-S6A2E AMI220AF-4L-7500 ELIT-1200 AIE100-903-FL eBOX626-311-FL EBOX671-517-FL-DC MVS900-511-FL AMS200 SE-92-I7 SI-606 SI-60E TANK-760-HM86i-i5/4G-R10 BKCM8i7CB8N